# **faker-file Documentation**

*Release 0.1*

**Artur Barseghyan <artur.barseghyan@gmail.com>**

**Feb 10, 2023**

### **CONTENTS**

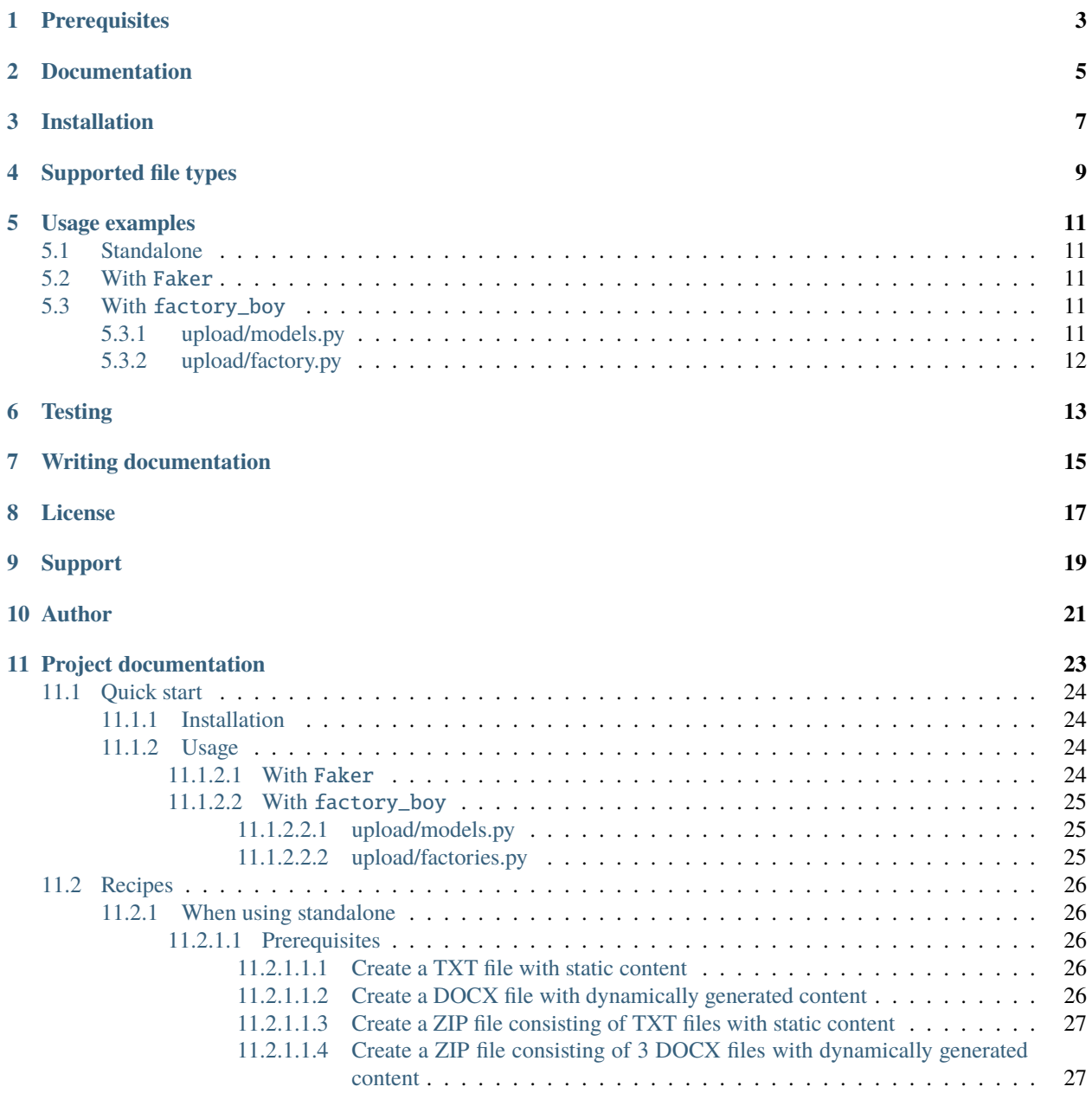

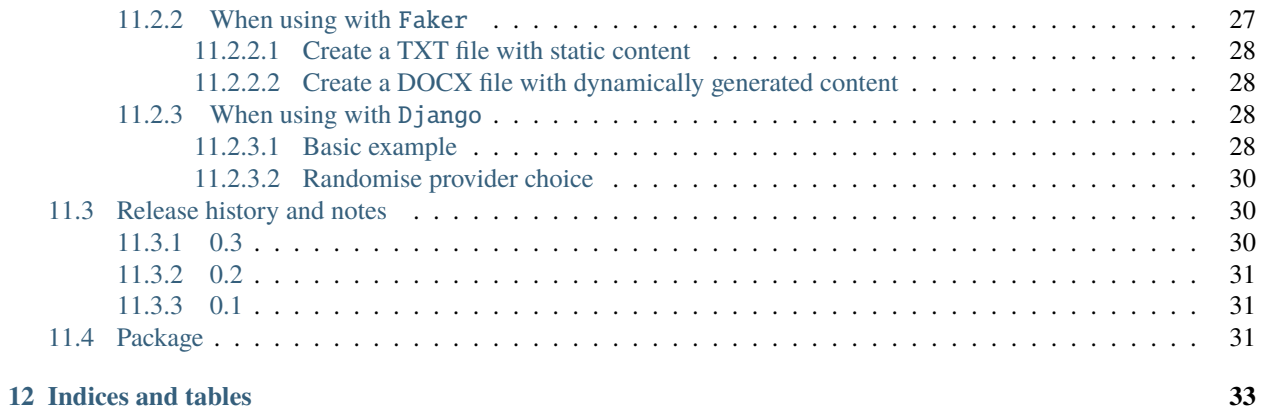

**Generate fake files**

### **ONE**

### **PREREQUISITES**

- <span id="page-6-0"></span>• Core package requires Python 3.7, 3.8, 3.9, 3.10 and 3.11.
- Django integration (with factory\_boy) has been tested with Django 2.2, 3.0, 3.1, 3.2, 4.0 and 4.1.
- *DOCX* file support requires python-docx.
- *ICO*, *JPEG*, *PNG*, *SVG* and *WEBP* files support requires imgkit.
- *PDF* file support requires pdfkit.
- *PPTX* file support requires python-pptx.
- *XLSX* file support requires openpyxl.

**TWO**

### **DOCUMENTATION**

<span id="page-8-0"></span>Documentation is available on [Read the Docs.](http://faker-file.readthedocs.io/)

### **THREE**

### **INSTALLATION**

<span id="page-10-0"></span>Latest stable version on PyPI:

pip install faker-file[all]

Or development version from GitHub:

pip install https://github.com/barseghyanartur/faker-file/archive/main.tar.gz

### **FOUR**

## **SUPPORTED FILE TYPES**

<span id="page-12-0"></span>• BIN • CSV • DOCX • ICO • JPEG • PDF • PNG • PPTX • SVG • TXT • WEBP • XLSX • ZIP

**FIVE**

### **USAGE EXAMPLES**

### <span id="page-14-1"></span><span id="page-14-0"></span>**5.1 Standalone**

from faker\_file.providers.txt\_file import TxtFileProvider

```
file = TxtFileProvider(None).txt_file()
```
### <span id="page-14-2"></span>**5.2 With** Faker

```
from faker import Faker
from faker_file.providers.txt_file import TxtFileProvider
FAKER = Faker()
```

```
FAKER.add_provider(TxtFileProvider)
```

```
file = FAKER.txt_file()
```
### <span id="page-14-3"></span>**5.3 With** factory\_boy

### <span id="page-14-4"></span>**5.3.1 upload/models.py**

```
from django.db import models
class Upload(models.Model):
    # ...
    file = models.FileField()
```
#### <span id="page-15-0"></span>**5.3.2 upload/factory.py**

Note, that when using faker-file with Django, you need to pass your MEDIA\_ROOT setting as root\_path value (which is by default set to tempfile.gettempdir()).

```
import factory
from django.conf import settings
from factory import Faker
from factory.django import DjangoModelFactory
from faker_file.providers.docx_file import DocxFileProvider
from upload.models import Upload
factory.Faker.add_provider(DocxFileProvider)
class UploadFactory(DjangoModelFactory):
    # ...
    file = Faker("docx_file", root_path=settings.MEDIA_ROOT)
    class Meta:
       model = Upload
```
### **SIX**

### **TESTING**

<span id="page-16-0"></span>Simply type:

pytest -vvv

Or use tox:

tox

Or use tox to check specific env:

tox -e py310-django41

### **SEVEN**

## **WRITING DOCUMENTATION**

<span id="page-18-0"></span>Keep the following hierarchy.

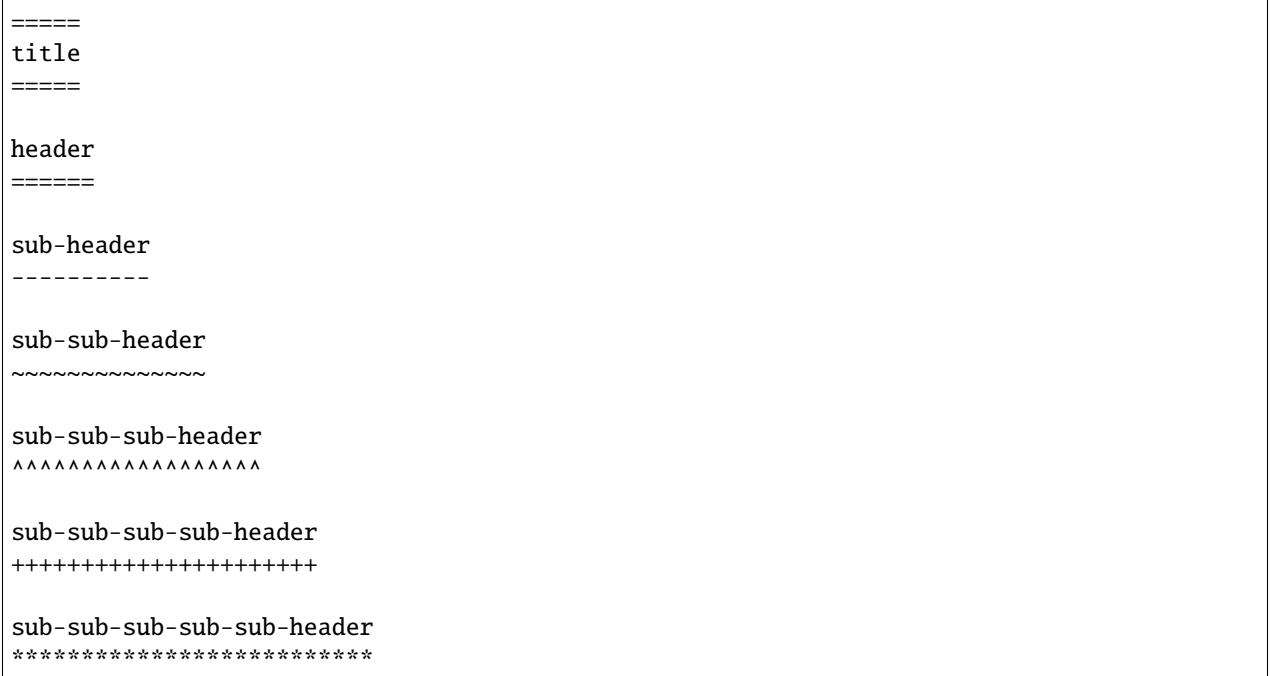

## **EIGHT**

### **LICENSE**

<span id="page-20-0"></span>MIT

### **NINE**

### **SUPPORT**

<span id="page-22-0"></span>For any security issues contact me at the e-mail given in the *[Author](#page-24-0)* section.

For overall issues, go to [GitHub.](https://github.com/barseghyanartur/faker-file/issues)

### **TEN**

### **AUTHOR**

<span id="page-24-0"></span>Artur Barseghyan [<artur.barseghyan@gmail.com>](mailto:artur.barseghyan@gmail.com)

### **ELEVEN**

## **PROJECT DOCUMENTATION**

<span id="page-26-0"></span>Contents:

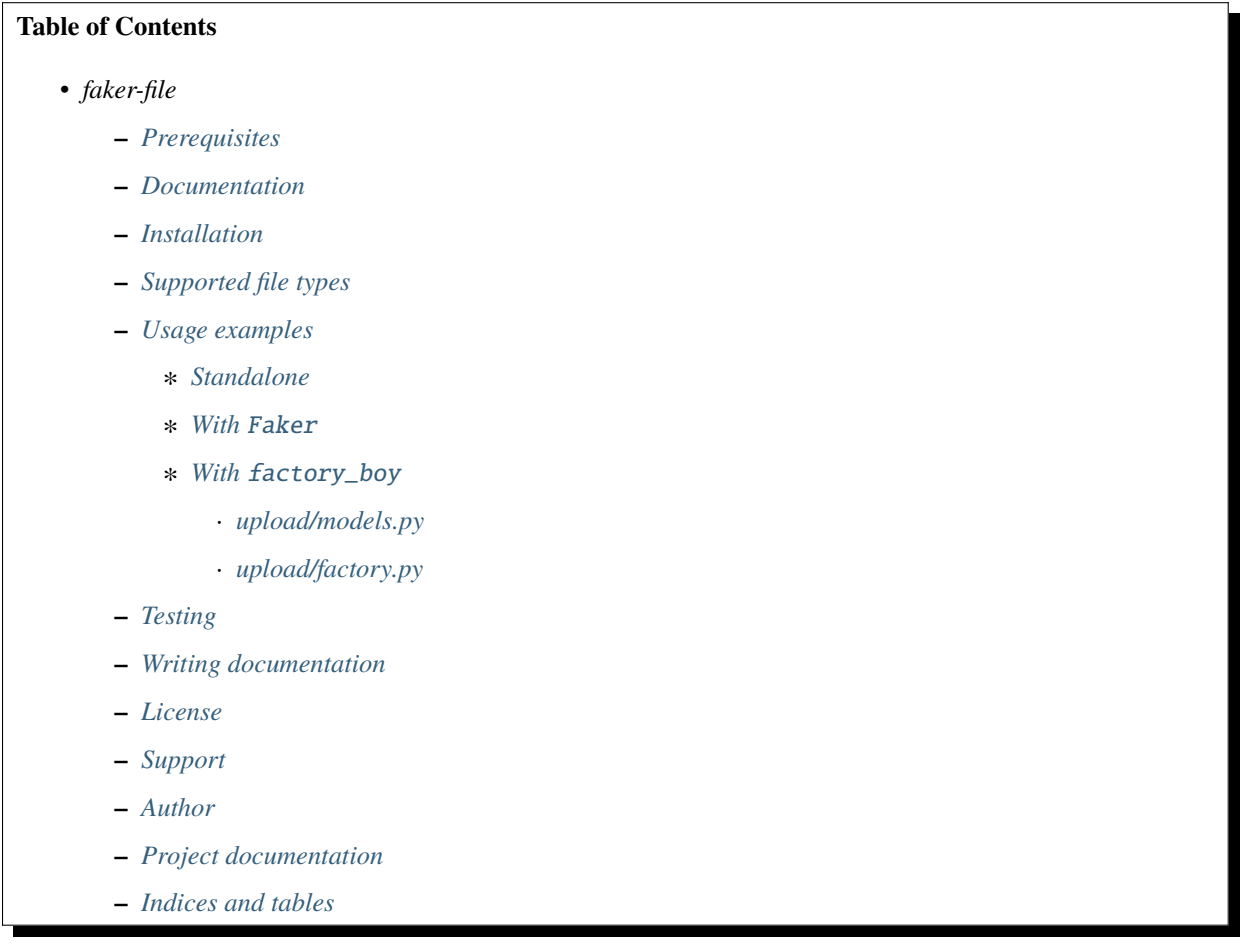

### <span id="page-27-0"></span>**11.1 Quick start**

#### <span id="page-27-1"></span>**11.1.1 Installation**

pip install faker-file[all]

#### <span id="page-27-2"></span>**11.1.2 Usage**

#### <span id="page-27-3"></span>**11.1.2.1 With** Faker

```
from faker import Faker
from faker_file.providers.bin_file import BinFileProvider
from faker_file.providers.csv_file import CsvFileProvider
from faker_file.providers.docx_file import DocxFileProvider
from faker_file.providers.ico_file import IcoFileProvider
from faker_file.providers.jpeg_file import JpegFileProvider
from faker_file.providers.pdf_file import PdfFileProvider
from faker_file.providers.png_file import PngFileProvider
from faker_file.providers.pptx_file import PptxFileProvider
from faker_file.providers.svg_file import SvgFileProvider
from faker_file.providers.txt_file import TxtFileProvider
from faker_file.providers.webp_file import WebpFileProvider
from faker_file.providers.zip_file import ZipFileProvider
FAKER = Faker()FAKER.add_provider(BinFileProvider)
FAKER.add_provider(CsvFileProvider)
FAKER.add_provider(DocxFileProvider)
FAKER.add_provider(IcoFileProvider)
FAKER.add_provider(JpegFileProvider)
FAKER.add_provider(PdfFileProvider)
FAKER.add_provider(PngFileProvider)
FAKER.add_provider(PptxFileProvider)
FAKER.add_provider(SvgFileProvider)
FAKER.add_provider(TxtFileProvider)
FAKER.add_provider(TxtFileProvider)
FAKER.add_provider(WebpFileProvider)
bin\_file = FAKER/bin\_file()csv_file = FAKER.csv_file()
docx_file = FAKER.docx_file()ico_file = FAKER.ico_file()
pieg_file = FAKER.jpg_jeg_file()pdf_file = FAKER.pdf_file()
png_file = FAKER.png_file()pptx_file = FAKER.pptx_file()
svg_file = FAKER_svg_file()txt_file = FAKER.txt_file()
webp_file = FAKER.webp_file()zip_file = FAKER.zip_file()
```
#### <span id="page-28-0"></span>**11.1.2.2 With** factory\_boy

#### <span id="page-28-1"></span>**11.1.2.2.1 upload/models.py**

```
from django.db import models
class Upload(models.Model):
    """Upload model."""
   name = models.CharField(max_length=255, unique=True)description = models.TextField(null=True, blank=True)
   # Files
   docx_file = models.FileField(null=True)pdf_file = models.FileField(null=True)
   pptx_file = models.FileField(null=True)
   txt_file = models.FileField(null=True)zip_file = models.FileField(null=True)
   class Meta:
       verbose_name = "Upload"
       verbose_name_plural = "Upload"
   def __str__(self):
       return self.name
```
#### <span id="page-28-2"></span>**11.1.2.2.2 upload/factories.py**

```
from django.conf import settings
from factory import Faker
from factory.django import DjangoModelFactory
# Import all providers we want to use
from faker_file.providers.docx_file import DocxFileProvider
from faker_file.providers.pdf_file import PdfFileProvider
from faker_file.providers.pptx_file import PptxFileProvider
from faker_file.providers.txt_file import TxtFileProvider
from faker_file.providers.zip_file import ZipFileProvider
from upload.models import Upload
# Add all providers we want to use
Faker.add_provider(DocxFileProvider)
Faker.add_provider(PdfFileProvider)
Faker.add_provider(PptxFileProvider)
Faker.add_provider(TxtFileProvider)
Faker.add_provider(ZipFileProvider)
class UploadFactory(DjangoModelFactory):
```

```
"""Upload factory."""
name = Faker("text", max_nb_chars=100)
description = Faker("text", max_nb_chars=1000)
# Files
docx_file = Faker("docx_file", root_path=settings.MEDIA_ROOT)
pdf_file = Faker("pdf_file", root_path=settings.MEDIA_ROOT)
pptx_file = Faker("pptx_file", root_path=settings.MEDIA_ROOT)
txt_file = Faker("txt_file", root_path=settings.MEDIA_ROOT)
zip_file = Faker("zip_file", root_path=settings.MEDIA_ROOT)
class Meta:
   model = Upload
```
### <span id="page-29-0"></span>**11.2 Recipes**

#### <span id="page-29-1"></span>**11.2.1 When using standalone**

#### <span id="page-29-2"></span>**11.2.1.1 Prerequisites**

#### **Imports**

```
import Faker
from faker_file.providers.docx_file import DocxFileProvider
from faker_file.providers.pdf_file import PdfFileProvider
from faker_file.providers.pptx_file import PptxFileProvider
from faker_file.providers.txt_file import TxtFileProvider
from faker_file.providers.zip_file import ZipFileProvider
```
#### <span id="page-29-3"></span>**11.2.1.1.1 Create a TXT file with static content**

```
• Content of the file is Lorem ipsum.
```

```
file = TxtFileProvider(None).txt_file(content="Lorem ipsum")
```
#### <span id="page-29-4"></span>**11.2.1.1.2 Create a DOCX file with dynamically generated content**

- Content is generated dynamically.
- Content is limited to 1024 chars.
- Wrap lines after 80 chars.
- Prefix the filename with zzz.

```
file = DocxFileProvider(None).docx_file(
   prefix="zzz",
```

```
max_nb_chars=1_024,
wrap_chars_after=80,
```
)

#### <span id="page-30-0"></span>**11.2.1.1.3 Create a ZIP file consisting of TXT files with static content**

- 5 TXT files in the ZIP archive (default value is 5).
- Content of all files is Lorem ipsum.

```
file = ZipFileProvider(None).zip_file(options={"content": "Lorem ipsum"})
```
#### <span id="page-30-1"></span>**11.2.1.1.4 Create a ZIP file consisting of 3 DOCX files with dynamically generated content**

- 3 DOCX files in the ZIP archive.
- Content is generated dynamically.
- Content is limited to 1024 chars.
- Prefix the filenames in archive with xxx.
- Prefix the filename of the archive itself with zzz.
- Inside the ZIP, put all files in directory yyy.

```
from faker_file.providers.zip_file import create_inner_docx_file
file = ZipFileProvider(None).zip_file(
   prefix="zzz",
   options={
        "count": 3,
        "create_inner_file_func": create_inner_docx_file,
        "max_nb_chars": 1_024,
        "prefix": "xxx_",
        "directory": "yyy",
   }
)
```
#### <span id="page-30-2"></span>**11.2.2 When using with** Faker

#### **Imports and initialization**

```
import Faker
from faker_file.providers.docx_file import DocxFileProvider
from faker_file.providers.pdf_file import PdfFileProvider
from faker_file.providers.pptx_file import PptxFileProvider
from faker_file.providers.txt_file import TxtFileProvider
from faker_file.providers.zip_file import ZipFileProvider
FAKER = Faker()FAKER.add_provider(DocxFileProvider)
```

```
FAKER.add_provider(PdfFileProvider)
FAKER.add_provider(PptxFileProvider)
FAKER.add_provider(TxtFileProvider)
FAKER.add_provider(ZipFileProvider)
```
#### <span id="page-31-0"></span>**11.2.2.1 Create a TXT file with static content**

```
file = FAKER("txt_file", content="Lorem ipsum dolor sit amet")
```
#### <span id="page-31-1"></span>**11.2.2.2 Create a DOCX file with dynamically generated content**

- Content is generated dynamically.
- Content is limited to 1024 chars.
- Wrap lines after 80 chars.
- Prefix the filename with zzz.

```
file = FAKER("docx_file",
   prefix="zzz",
   max_nb_chars=1_024,
   wrap_chars_after=80,
)
```
#### <span id="page-31-2"></span>**11.2.3 When using with** Django

When used with Django (to generate fake data with factory\_boy factories), the root\_path argument shall be provided. Otherwise (although no errors will be triggered) the generated files will reside outside the MEDIA\_ROOT directory (by default in /tmp/tmp/ on Linux) and further operations with those files through Django will cause SuspiciousOperation exception.

#### <span id="page-31-3"></span>**11.2.3.1 Basic example**

#### **Imaginary ``Django`` model**

```
from django.db import models
class Upload(models.Model):
    """Upload model."""
   name = models.CharField(max_length=255, unique=True)
   description = models.TextField(null=True, blank=True)
    # Files
    docx_file = models.fileField()pdf_file = models.FileField()
   pptx_file = models_FileField()
```

```
txt file = models.FileField()zip_file = models.FileField()
file = models.FileField()
class Meta:
    verbose_name = "Upload"
    verbose_name_plural = "Upload"
def __str__(self):
```
return self.name

**Correspondent ``factory\_boy`` factory**

```
from django.conf import settings
from factory import Faker
from factory.django import DjangoModelFactory
# Import all providers we want to use
from faker_file.providers.docx_file import DocxFileProvider
from faker_file.providers.pdf_file import PdfFileProvider
from faker_file.providers.pptx_file import PptxFileProvider
from faker_file.providers.txt_file import TxtFileProvider
from faker_file.providers.zip_file import ZipFileProvider
from upload.models import Upload
# Add all providers we want to use
Faker.add_provider(DocxFileProvider)
Faker.add_provider(PdfFileProvider)
Faker.add_provider(PptxFileProvider)
Faker.add_provider(TxtFileProvider)
Faker.add_provider(ZipFileProvider)
class UploadFactory(DjangoModelFactory):
    """Upload factory."""
   name = Faker("text", max_nb_chars=100)
   description = Faker("text", max_nb_chars=1000)
    # Files
   docx_file = Faker("docx_file", root_path=settings.MEDIA_ROOT)
   pdf_file = Faker("pdf_file", root_path=settings.MEDIA_ROOT)
   pptx_file = Faker("pptx_file", root_path=settings.MEDIA_ROOT)
   txt_file = Faker("txt_file", root_path=settings.MEDIA_ROOT)
   zip_file = Faker("zip_file", root_path=settings.MEDIA_ROOT)
   file = Faker("txt_file", root_path=settings.MEDIA_ROOT)
   class Meta:
       model = Upload
```
#### <span id="page-33-0"></span>**11.2.3.2 Randomise provider choice**

```
from random import choice
from factory import LazyAttribute
PROVIDER_CHOICES = [
   lambda: DocxFileProvider(None).docx_file(root_path=settings.MEDIA_ROOT),
   lambda: PdfFileProvider(None).pdf_file(root_path=settings.MEDIA_ROOT),
   lambda: PptxFileProvider(None).pptx_file(root_path=settings.MEDIA_ROOT),
   lambda: TxtFileProvider(None).txt_file(root_path=settings.MEDIA_ROOT),
   lambda: ZipFileProvider(None).zip_file(root_path=settings.MEDIA_ROOT),
]
def pick_random_provider(*args, **kwargs):
   return choice(PROVIDER_CHOICES)()
class UploadFactory(DjangoModelFactory):
    """Upload factory that randomly picks a file provider."""
    # ...
    file = LazyAttribute(pick_random_provider)
    # ...
```
### <span id="page-33-1"></span>**11.3 Release history and notes**

[Sequence based identifiers](http://en.wikipedia.org/wiki/Software_versioning#Sequence-based_identifiers) are used for versioning (schema follows below):

major.minor[.revision]

- It's always safe to upgrade within the same minor version (for example, from 0.3 to 0.3.4).
- Minor version changes might be backwards incompatible. Read the release notes carefully before upgrading (for example, when upgrading from 0.3.4 to 0.4).
- All backwards incompatible changes are mentioned in this document.

#### <span id="page-33-2"></span>**11.3.1 0.3**

2022-12-08

- Add support for *BIN*, *CSV* and *XLSX* files.
- Better visual representation of generated images and PDFs.

#### <span id="page-34-0"></span>**11.3.2 0.2**

2022-12-07

- Added support for *ICO*, *JPEG*, *PNG*, *SVG* and *WEBP* files.
- Documentation improvements.

### <span id="page-34-1"></span>**11.3.3 0.1**

2022-12-06

• Initial beta release.

## <span id="page-34-2"></span>**11.4 Package**

Contents:

**Table of Contents**

• *[Package](#page-34-2)*

### **TWELVE**

### **INDICES AND TABLES**

- <span id="page-36-0"></span>• genindex
- modindex
- search